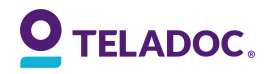

**Made available by Teladoc**

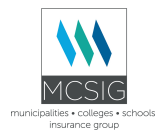

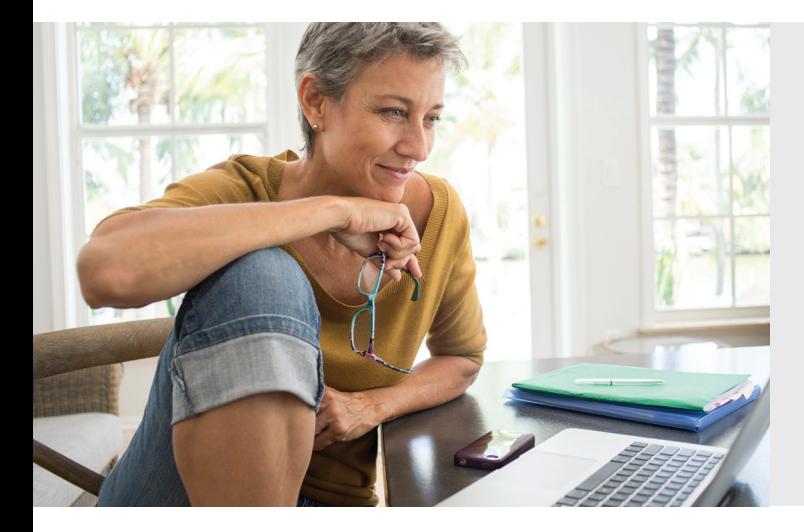

## Get started with Teladoc

It's quick and easy to set up your account online. Simply visit the Teladoc® website, click "Set up account," and then follow the instructions below.

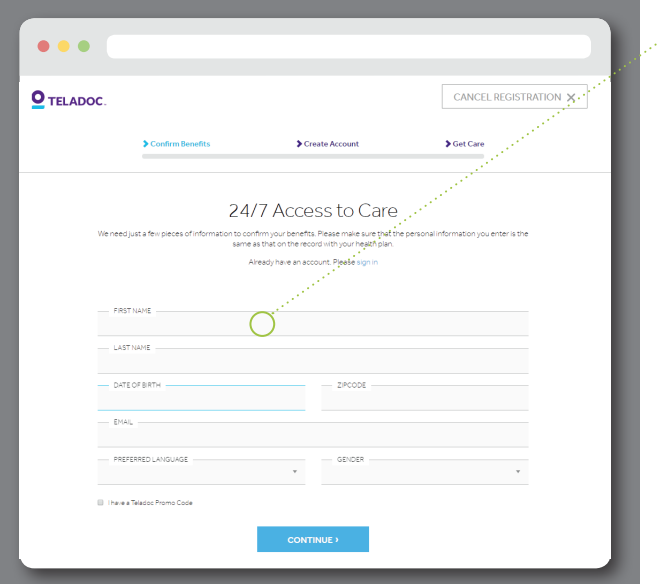

#### **1. Confirm benefits**

Provide some information about yourself to confirm your eligibility.

# $\bullet\bullet\bullet$ Get Care **Create Account** Your benefits have been found!

#### 2. Benefit confirmation

We'll confirm that we found your benefits. Click "CONTINUE" and finish creating your account.

Do not select "Look me up using my health or insurance provider"

**Call 1-800-TELADOC (835-2362) if your benefits are not found!**

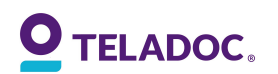

**Made available by Teladoc**

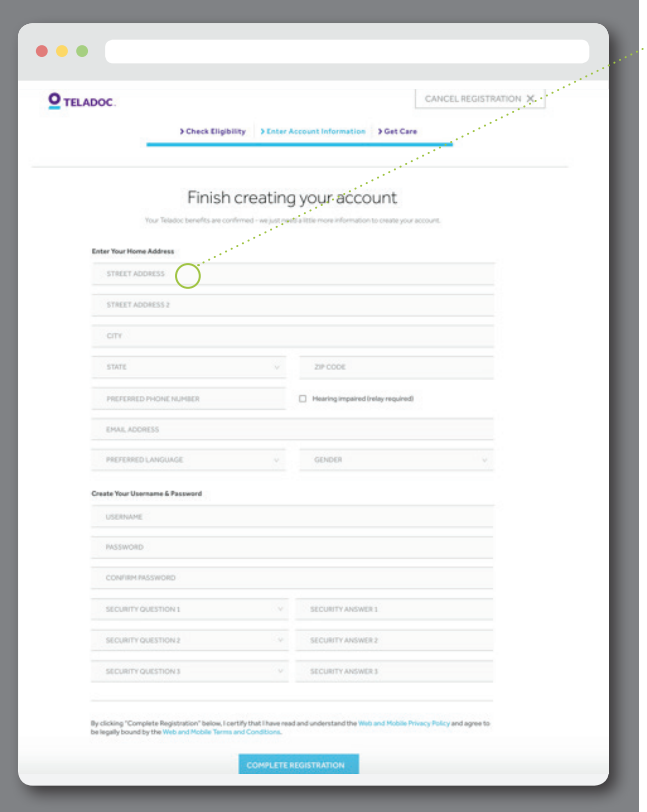

## 3. Create account

Enter your contact information, username, password, and security questions.

### Talk to a doctor anytime

C 1-800-Teladoc |  $\bigcirc$  |  $\bigcirc$  Download the app |  $\bigcirc$  Teladoc.com

\*Teladoc is not available internationally.

© 2015 Teladoc, Inc. All rights reserved. Teladoc and the Teladoc logo are trademarks of Teladoc, Inc. and may not be used without written permission. Teladoc does not replace the primary care<br>physician. Teladoc does not g controlled substances, non therapeutic drugs and certain other drugs which may be harmful because of their potential for abuse. Teladoc physicians reserve the right to deny care for potential<br>misuse of services. Teladoc ph